1

Mit Return/Enter/PageDown geht es weiter

Für Präsentationen sind Spezialprogramme wie PowerPoint oder MagicPoint bisher stark vertreten.

Mit Return/Enter/PageDown geht es weiter

1

Für Präsentationen sind Spezialprogramme wie PowerPoint oder MagicPoint bisher stark vertreten. Aber mit etwas Nachhilfe kann man auch mit TEX/ATEX Präsentationen erstellen, die sich sehen lassen können.

Mit Return/Enter/PageDown geht es weiter

1

Für Präsentationen sind Spezialprogramme wie PowerPoint oder MagicPoint bisher stark vertreten. Aber mit etwas Nachhilfe kann man auch mit TEX/ATEX Präsentationen erstellen, die sich sehen lassen können. Dieses Beispieldokument zeigt, wie man den Acrobat Reader im Ganzseitenmodus benutzen kann.

• Ganz normale Aufzählungen

• Ganz normale Aufzählungen  $\star$  natürlich auch geschachtelt

• Ganz normale Aufzählungen  $\star$  natürlich auch geschachtelt \* und mit unterschiedlichen Symbolen ∗ auch in dieser Tiefe

• Ganz normale Aufzählungen  $\star$  natürlich auch geschachtelt \* und mit unterschiedlichen Symbolen ∗ auch in dieser Tiefe  $\star$  und hier weiter

• Ganz normale Aufzählungen  $\star$  natürlich auch geschachtelt \* und mit unterschiedlichen Symbolen ∗ auch in dieser Tiefe  $\star$  und hier weiter

• und der Schluß

## Wer mag, kann auch Hintergründe definieren

- Einfarbigen Hintergrund hatten wir ja schon.
- Diese Seite hat einen leicht verlaufenden Hintergrund. (Bei Bildschirmen, die nicht im TrueColor-Modus arbeiten, kann das seltsam aussehen.)
- · Ubergänge können auch anders als auf einen Schlag erfolgen...

# Noch mehr "Hintergründiges"

...wenn man solche Spielereien mag.

· Hintergründe können auch horizontal verlaufen.

# Noch mehr "Hintergründiges"

...wenn man solche Spielereien mag.

- Hintergründe können auch horizontal verlaufen.
- Weitere Beispiele mit krasseren Farbänderungen ersparen wir uns aber.

### Was geht besser als bei PowerPoint etc.?

Im wissenschaftlichen Bereich benötigt man bei Präsentationen auch die Möglichkeit, Formeln zu benutzen.

#### Was geht besser als bei PowerPoint etc.?

Im wissenschaftlichen Bereich benötigt man bei Präsentationen auch die Möglichkeit, Formeln zu benutzen. Der Formelsatz bei den weit verbreiteten Präsentationswerkzeugen läßt jedoch zu wünschen übrig.

#### Was geht besser als bei PowerPoint etc.?

Im wissenschaftlichen Bereich benötigt man bei Präsentationen auch die Möglichkeit, Formeln zu benutzen. Der Formelsatz bei den weit verbreiteten Präsentationswerkzeugen läßt jedoch zu wünschen übrig. Wenn man seine Texte mit LATFX formatiert, macht so etwas aber kein Problem:

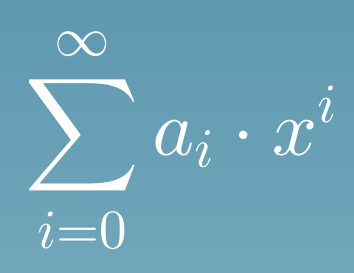

#### Man kann auch Formeln entwickeln...  $H(s) = \int^{+\infty}$  $-\infty$  $h(t)e^{2\pi i s t}dt$

$$
H(s) = \int_{-\infty}^{+\infty} h(t)e^{2\pi i s t} dt
$$
  
= 
$$
\int_{-\infty}^{+\infty} \left\{ \int_{-\infty}^{+\infty} f(\xi) \cdot g(t-\xi) d\xi \right\} e^{2\pi i s t} dt
$$

$$
H(s) = \int_{-\infty}^{+\infty} h(t)e^{2\pi i s t}dt
$$
  
= 
$$
\int_{-\infty}^{+\infty} \left\{ \int_{-\infty}^{+\infty} f(\xi) \cdot g(t-\xi) d\xi \right\} e^{2\pi i s t}dt
$$
  
= 
$$
\int_{-\infty}^{+\infty} f(\xi) \left\{ \int_{-\infty}^{+\infty} g(t-\xi) \cdot e^{2\pi i s (t-\xi)}dt \right\} \cdot e^{2\pi i s \xi}d\xi
$$

$$
H(s) = \int_{-\infty}^{+\infty} h(t)e^{2\pi i s t}dt
$$
  
= 
$$
\int_{-\infty}^{+\infty} \left\{ \int_{-\infty}^{+\infty} f(\xi) \cdot g(t-\xi) d\xi \right\} e^{2\pi i s t}dt
$$
  
= 
$$
\int_{-\infty}^{+\infty} f(\xi) \left\{ \int_{-\infty}^{+\infty} g(t-\xi) \cdot e^{2\pi i s (t-\xi)}dt \right\} \cdot e^{2\pi i s \xi}d\xi
$$
  
= 
$$
\int_{-\infty}^{+\infty} f(\xi)G(s)e^{2\pi i s \xi}d\xi
$$

$$
H(s) = \int_{-\infty}^{+\infty} h(t)e^{2\pi i s t}dt
$$
  
\n
$$
= \int_{-\infty}^{+\infty} \left\{ \int_{-\infty}^{+\infty} f(\xi) \cdot g(t-\xi) d\xi \right\} e^{2\pi i s t}dt
$$
  
\n
$$
= \int_{-\infty}^{+\infty} f(\xi) \left\{ \int_{-\infty}^{+\infty} g(t-\xi) \cdot e^{2\pi i s (t-\xi)}dt \right\} \cdot e^{2\pi i s \xi}d\xi
$$
  
\n
$$
= \int_{-\infty}^{+\infty} f(\xi)G(s)e^{2\pi i s \xi}d\xi
$$
  
\n
$$
= G(s) \cdot \int_{-\infty}^{+\infty} f(\xi)e^{2\pi i s \xi}d\xi
$$

$$
H(s) = \int_{-\infty}^{+\infty} h(t)e^{2\pi i s t}dt
$$
  
\n
$$
= \int_{-\infty}^{+\infty} \left\{ \int_{-\infty}^{+\infty} f(\xi) \cdot g(t-\xi) d\xi \right\} e^{2\pi i s t}dt
$$
  
\n
$$
= \int_{-\infty}^{+\infty} f(\xi) \left\{ \int_{-\infty}^{+\infty} g(t-\xi) \cdot e^{2\pi i s (t-\xi)} dt \right\} \cdot e^{2\pi i s \xi} d\xi
$$
  
\n
$$
= \int_{-\infty}^{+\infty} f(\xi)G(s)e^{2\pi i s \xi} d\xi
$$
  
\n
$$
= G(s) \cdot \int_{-\infty}^{+\infty} f(\xi) e^{2\pi i s \xi} d\xi = G(s) \cdot F(s)
$$

#### **Verweise**

Es ist möglich, innerhalb einer Präsentation auch zu [springen,](#page-26-0) wenn man auf einen anderen Sachverhalt zu sprechen kommen will. Sei es als Vorgriff oder als Rückwärtsverweis. Wenn Sie oben das Wort "springen" anklicken, gelangen Sie auf eine andere Seite dieses Dokuments. Finden Sie dort das Wort "Zurück" und klicken Sie es an, damit Sie wieder hier ankommen.

#### **Verweise**

Es ist möglich, innerhalb einer Präsentation auch zu [springen,](#page-26-0) wenn man auf einen anderen Sachverhalt zu sprechen kommen will. Sei es als Vorgriff oder als Rückwärtsverweis. Wenn Sie oben das Wort "springen" anklicken, gelangen Sie auf eine andere Seite dieses Dokuments. Finden Sie dort das Wort "Zurück" und klicken Sie es an, damit Sie wieder hier ankommen. Wenn Ihr Acrobat Reader entsprechend eingestellt ist, können Sie auch einen Web-Browser aktivieren. Probieren Sie, auf die WWW-Seite von PPower4 zu gelangen, indem Sie [hier](http://www-sp.iti.informatik.tu-darmstadt.de/software/ppower4/) anklicken.

## Bilder

Natürlich kann man auch Bilder einbinden und der Reihe nach zeigen

## Bilder

Natürlich kann man auch Bilder einbinden und der Reihe nach zeigen, auch gemischt mit Text.

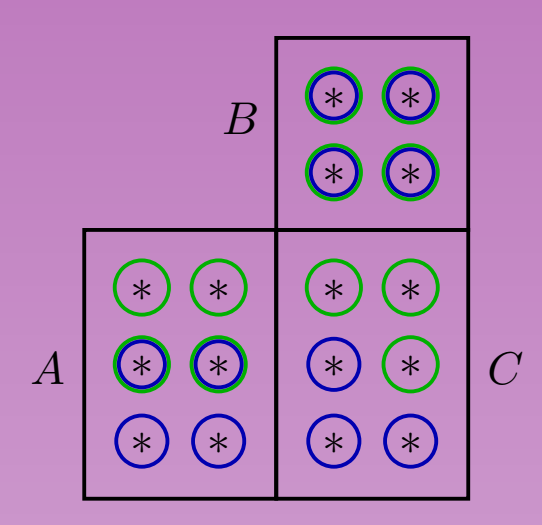

nach Algorithmus  $A_1$ nach Algorithmus  $A_2$ 

## Bilder

Natürlich kann man auch Bilder einbinden und der Reihe nach zeigen, auch gemischt mit Text.

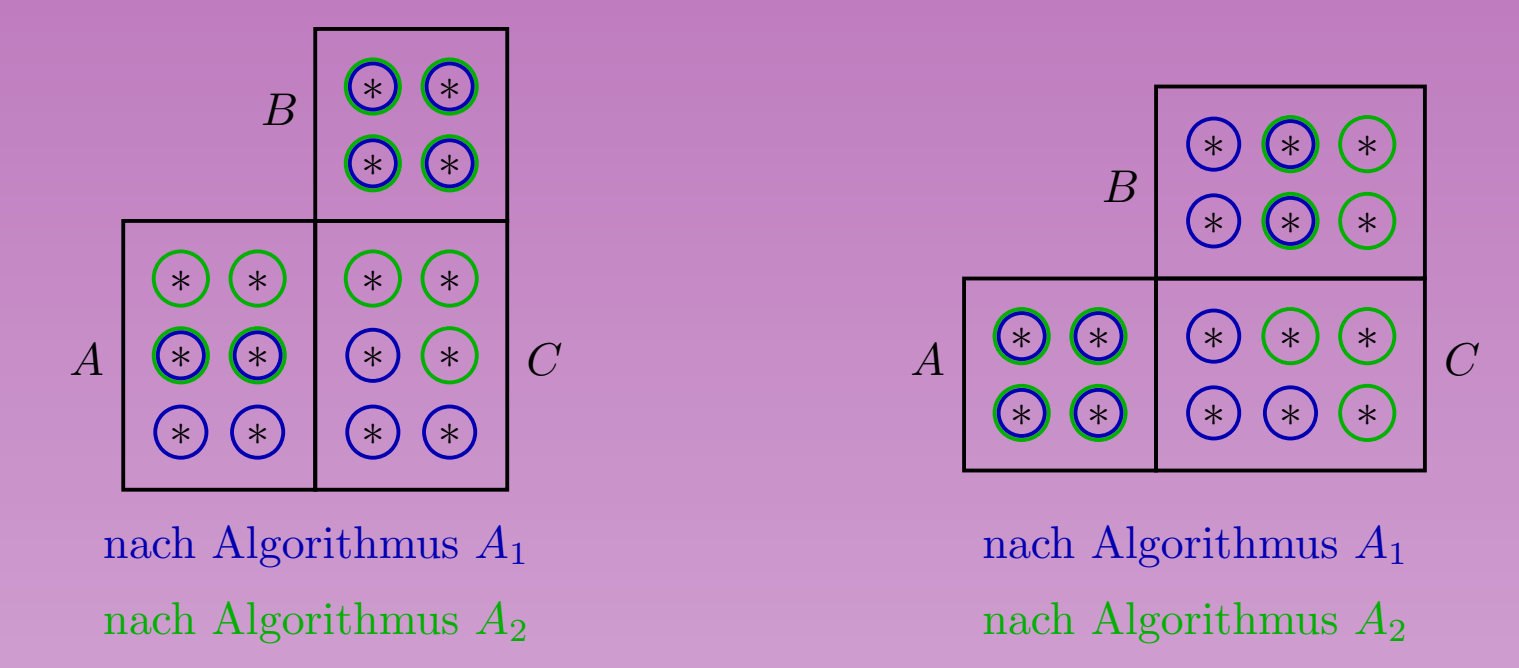

Diese Bilder wurden mit XFig erstellt und über MetaPost-Export skalierbar eingebunden.

#### Das Ende

Vielen Dank für das Interesse an dieser kurzen Demonstration.

Mehr Informationen finden Sie im [Bericht](http://www-sp.iti.informatik.tu-darmstadt.de/software/ppower4/bericht.pdf) über PPower4, dem Programm mit dem dieses Dokument bearbeitet wurde.

<span id="page-26-0"></span>Mit Esc verläßt man den FullScreen-Modus von Acrobat-Reader. Uber das View-Menü können Sie diesen Modus ggf. wieder einstellen.

Zurück zur vorher angezeigten Seite.